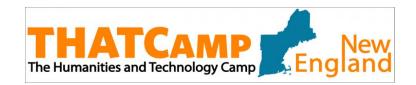

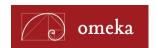

# **Getting Started with Omeka**

### **Plan Your Site:**

- Plan your content, goals, and audience before you start building.
  - Visit Build a Website, <a href="http://info.omeka.net/build-a-website/">http://info.omeka.net/build-a-website/</a>, for resources and tips on getting started.
- Read the *Use Cases* based on your role (student, scholar, library/archives, etc.)
  - Visit Use Case: Scholars, http://info.omeka.net/omeka-net-help/use-case-scholars/.
  - You'll find links to more Use Cases towards the bottom of the right-hand sidebar on the above page.
- Explore a showcase of Omeka.net sites built by others.
  - o <a href="http://info.omeka.net/showcase/">http://info.omeka.net/showcase/</a>
- Consult the Omeka documentation and tutorials, which provides detailed modules on every aspect of starting an Omeka site.
  - o <a href="http://omeka.org/codex/Documentation">http://omeka.org/codex/Documentation</a>

#### **Resources:**

- **Controlled Vocabulary:** used to organize information using predefined terms for easier searching and discovery.
  - o <a href="http://www.controlledvocabulary.com/">http://www.controlledvocabulary.com/</a>
- **Metadata:** descriptive information about an object or an item.
  - Metadata Services and Resources at UCONN: <a href="http://classguides.lib.uconn.edu/metadata">http://classguides.lib.uconn.edu/metadata</a>
    (Jennifer Eustis, UCONN).
- **Dublin Core:** an international standardized metadata schema that allows you to describe items using a standardized vocabulary.
  - O Dublin Core definitions and documentation: <a href="http://dublincore.org/documents/dces/">http://dublincore.org/documents/dces/</a>.
- **Getty Thesaurus of Geographic Names:** controlled vocabulary providing preferred names/terms and synonyms for people, places, and things.
  - o http://www.getty.edu/vow/TGNSearchPage.jsp
- Comparisons between Omeka.net vs. Omeka.org: <a href="http://bit.ly/compareomekas">http://bit.ly/compareomekas</a>.

Content for this handout was modified and expanded from the *Omeka Workshop Tip Sheet*, created by the CHNM at George Mason University. This work is licensed under a Creative Commons Attribution-ShareAlike 3.0 License.

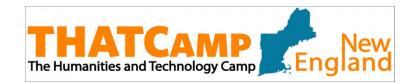

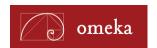

# **Getting Started with Omeka**

## **Have Questions or Need Help?**

- Search for or post a question to the Omeka Forum:
  - o http://omeka.org/forums/
- Send an email to the Omeka team at Center for History and New Media at George Mason:
  - o http://info.omeka.net/contact

### List of URLs for accessing/downloading creative commons files for this Omeka workshop\*:

http://levysheetmusic.mse.jhu.edu/ (sheet music)

http://www.davidrumsey.com/ (maps)

http://chroniclingamerica.loc.gov/ (newspapers)

http://archive.org/ (texts)

http://www.europeana.eu/ (primary sources)

http://digitalgallery.nypl.org (digital images)

http://www.npg.org.uk/ (digital images--portraits)

<a href="http://wellcomeimages.org/">http://wellcomeimages.org/</a>(digital images—medical)

Content for this handout was modified and expanded from the *Omeka Workshop Tip Sheet*, created by the CHNM at George Mason University. This work is licensed under a Creative Commons Attribution-ShareAlike 3.0 License.

<sup>\*</sup>Disclaimer: The files downloaded from these URLs are for the purposes of this workshop and may require reproduction or publication fees if they were to be used in an online publication.